## HIBOX – TV APKA

## Instrukcja użytkowania telewizji internetowej na urządzeniach mobilnych

Usługa dostępna dla wszystkich klientów którzy zamówili telewizję internetową HIBOX w każdym wariancie nagrywania i pakietu kanałowego

- **A.** Instalacja:
	- **1.** Do uruchomienia aplikacji TV APKA niezbędne jest urządzenie (tablet, smartfon, telewizor) z systemem android.
	- **2.** Aby zainstalować aplikację należy w zainstalować odpowiednią aplikacje ze Sklepu PLAY
		- **a.** Dla tabletów i smartfonów: [https://play.google.com/store/apps/details?id=fi.hibox.naszawizja&hl=pl\\_PL](https://play.google.com/store/apps/details?id=fi.hibox.naszawizja&hl=pl_PL)
		- **b.** Dla telewizorów: [https://play.google.com/store/apps/details?id=fi.hibox.naszawizja.dlx&hl=pl\\_PL](https://play.google.com/store/apps/details?id=fi.hibox.naszawizja.dlx&hl=pl_PL)
	- **3.** Po poprawnym zainstalowaniu aplikacji i jej uruchomieniu zostaniemy poproszeni o zalogowanie się. Login i hasło otrzymają państwo wraz z dekoderem lub można uzyskać dane telefonicznie dzwoniąc pod numer Działu Serwisu (32 630-70-02)
	- **4.** Po poprawnym zalogowaniu uzyskamy dostęp do pełnej funkcjonalności aplikacji wraz z możliwością oglądania telewizji na żywo\*
- **B.** Obsługa aplikacji:
	- **1.** Pierwszy ekran po zalogowaniu prezentuje nam listę kanałów z podziałem na tematykę, listę nagrań z dekodera HIBOX oraz popularne programy wybrane na podstawie naszych preferencji.

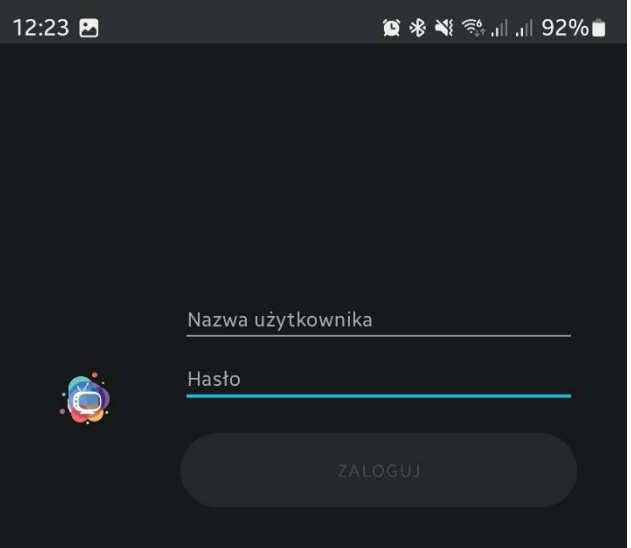

*Rysunek 1 - Logowanie do TV Apki*

12:23 PM

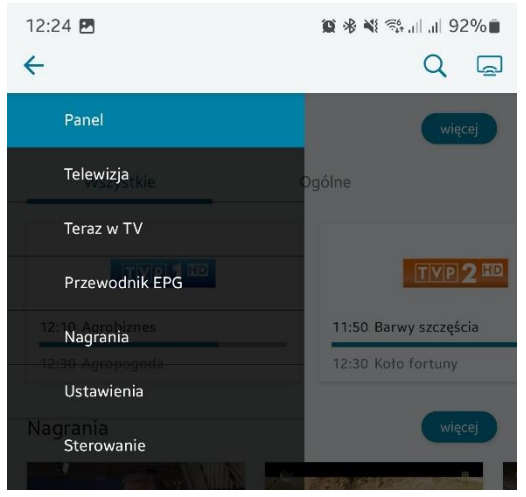

*Rysunek 2 - menu główne*

**2.** W lewym górnym rogu ekranu znajdują się zakładki aplikacji (Rysunek 2).

**a.** "Telewizja" – przenosi nas do ostatnio oglądanego kanału na żywo **b.** "Teraz w TV" – wyświetla listę wszystkich kanałów wraz z najbliższymi audycjami (rysunek 3) **c.** "Przewodnik EPG" – wirtualny program telewizyjny z rozpiską na najbliższe 7 dni. d. "Nagrania" – Lista zleconych przez dekoder nagrań **e.** "Ustawienia" – Wyświetla informacje o koncie i pozwala na zmianę języka audio oraz włączenie i ustawienie języka napisów. **f.** "sterowanie" – Pozwala na głosowe

sterowanie dekoderem HIBOX

 $\leftarrow$  Teraz w TV  $\Box$ 

※1 155 JL JL 9256曲

*Rysunek 3 – lista kanałów*

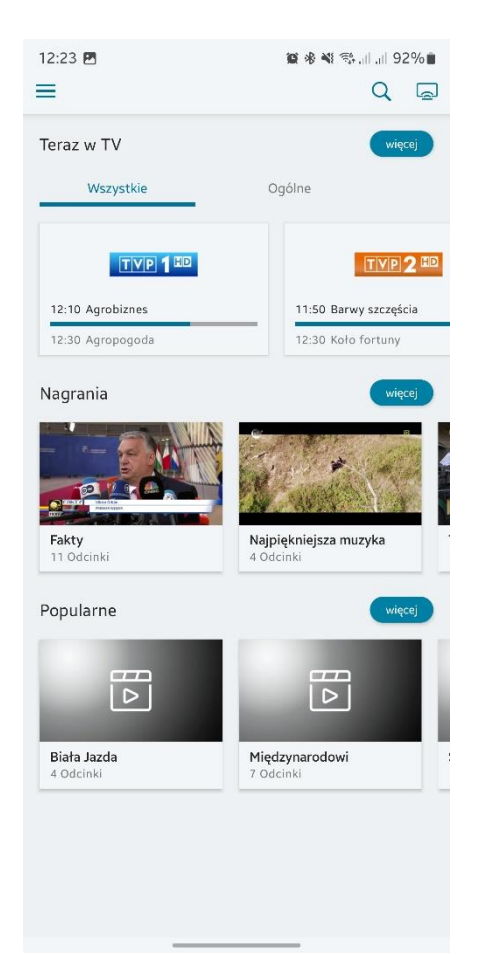

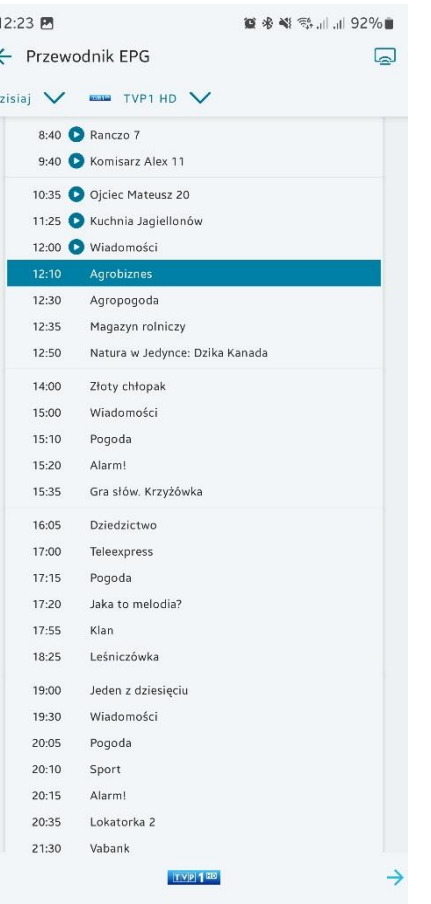

 $\overline{D}$ 

**第多数参加** 92%■  $12:24$   $B$ ← Nagrania  $Q \quad \Box$  $\bullet$  All channels  $\checkmark$ **Fakty**<br>TVN 24 Biznes i Šwiat HD<br>11 Odcinki **Najpiękniejsza muzyka filmowa**<br>TVN Fabuła HD<br>4 Odcinki **Trudne sprawy**<br>pon. 20.11.2023, 13:40 1 h 1 min<br>Grażyna i Jerzy mieszkają na wsi i<br>prowadzą gospodarstwo rolne. Para b.

 $\uparrow\downarrow$ 

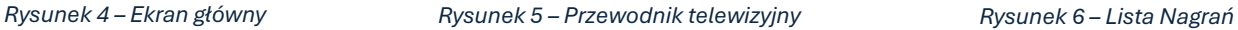

 $\overline{\mathbb{P}}$ 

 $t$ obk

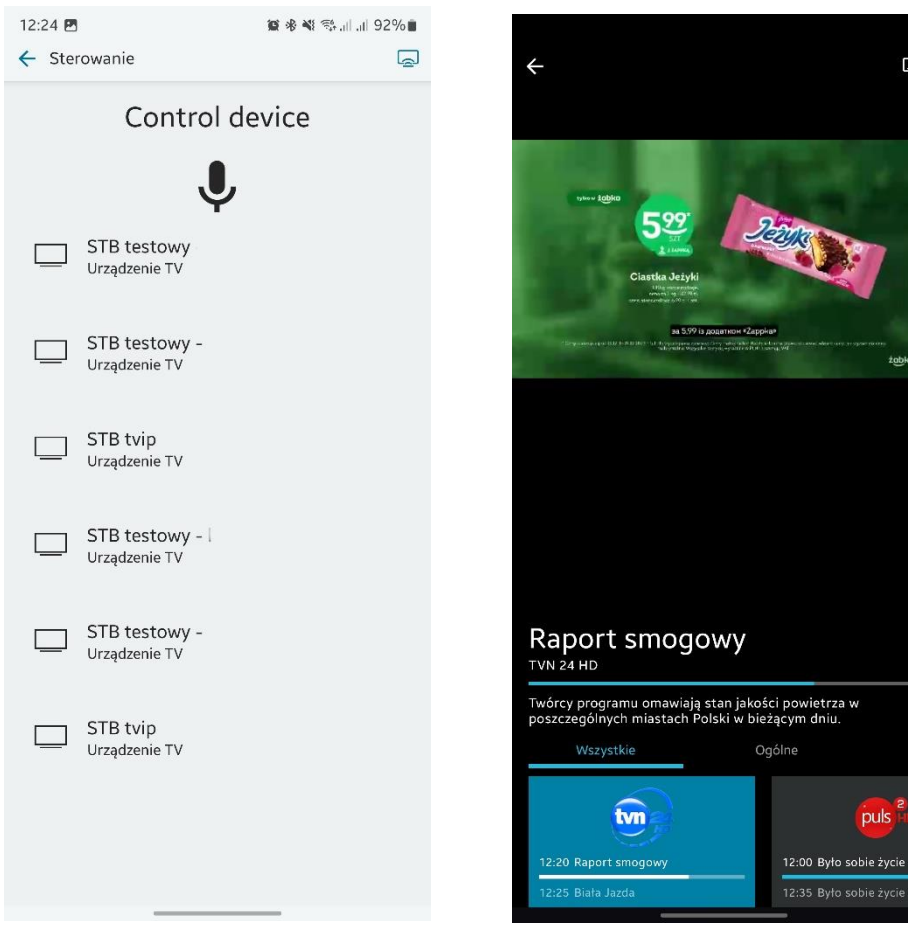

*Rysunek 6 – Lista urządzeń oraz sterowanie Rysunek 7 – Telewizja na żywo*